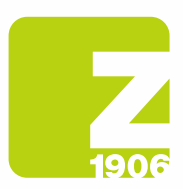

# Preguntas frecuentes para registrarse en SAP Ariba Ciclo de vida del proveedor (SLP)

para proveedores de Zambon SpA.

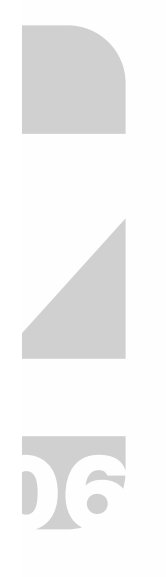

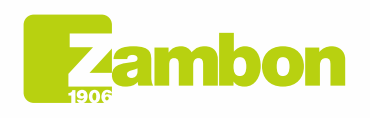

Direzione e amministrazione / Sede legale Diezolare e animinista dorfice<br>Via Lillo del Duca, 10 20091 Bresso (MI) - Italy<br>Tel. +39 02 665 241 Fax +39 02 665 01 492<br>C.P. / PO Box 78 20091 Bresso (MI) - Italy

Zambon SpA Zambon SpA<br>Cap. Soc. Euro 5.649.880,00 i.v.<br>REA Milano n. 1814364 C.F. - P.IVA IT 05341830965 Società unipersonale

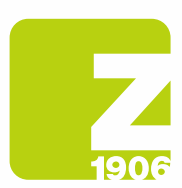

# Contenido

Información general sobre registro para proveedores. Instrucciones de registro paso a paso (SAP Ariba y cuestionario Zambon). Fase 1: Registro en SAP Ariba (para proveedores sin cuenta SAP Ariba). Fase 2: Cuestionario de registro de Zambon (para todos los proveedores). Información general sobre calificación de proveedores. Instrucciones de calificación paso a paso. Gestión de cuentas SAP Ariba. Red SAP Ariba.

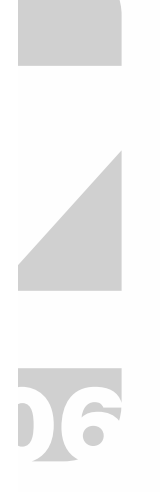

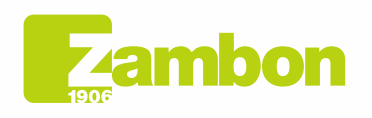

Direzione e amministrazione / Sede legale Head Office / Registered Office<br>Via Lillo del Duca, 10 20091 Bresso (MI) - Italy<br>Tel. +39 02 665 241 Fax +39 02 665 01 492 C.P. / PO Box 78 20091 Bresso (MI) - Italy

Zambon SpA Zamoon SpA<br>Cap. Soc. Euro 5.649.880,00 i.v.<br>REA Milano n. 1814364 C.F. - P.IVA IT 05341830965 Società unipersonale

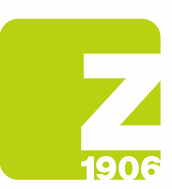

# Información general sobre registro para proveedores.

### ¿Cómo, cuándo y por qué recibo una invitación de Zambon para registrarme en SAP Ariba?

Desde octubre de 2020, Zambon invita gradualmente a sus proveedores a registrarse en SAP Ariba. Recibirá la invitación correspondiente por correo electrónico. El registro con Zambon en SAP Ariba actualmente no influye en la gestión de los procesos de facturación y órdenes de compra, pero se utiliza para la gestión de proveedores.

¿Tengo que crear necesariamente una cuenta en SAP Ariba para poder colaborar con Zambon? Sí. Con la introducción de los nuevos procesos en la gestión de licitaciones y proveedores de Zambon, la cuenta de SAP Ariba y el registro como proveedor en Zambon son requisitos previos para una futura cooperación.

### Ya tengo una cuenta en SAP Ariba. ¿Tengo que registrarme de todos modos?

Sí. Su cuenta de SAP Ariba es la primera etapa de registro. En el segundo paso, debe responder el cuestionario de registro de Zambon en SAP Ariba y enviarlo.

#### ¿Puedo seguir participando en las licitaciones de Zambon si no me registro? No, antes de participar en una licitación de Zambon debe estar registrado y posiblemente también calificado.

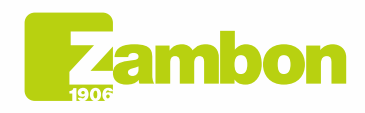

6

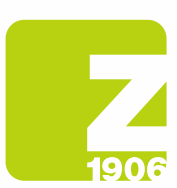

# Instrucciones de registro paso a paso (SAP Ariba y cuestionario Zambon).

### ¿Dónde puedo encontrar instrucciones para registrarme en SAP Ariba (fase 1) y para el cuestionario de registro de Zambon (fase 2)?

Encuentre aquí las instrucciones para registrarse en SAP Ariba (fase 1) y para el cuestionario de registro de Zambon (fase 2).

Manual de instrucciones de registro para proveedores – Capítulo 2:

Haga clic en el siguiente enlace para descargar el Manual de Registro - Proveedor

https://www.zambon.com/en/supplierqualification

En las siguientes secciones de las preguntas frecuentes, profundizaremos en preguntas concretas relacionadas con las dos etapas del registro.

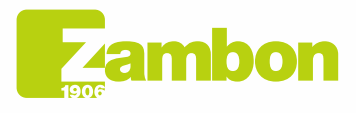

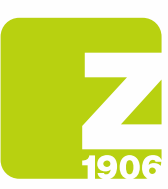

# Paso 1: Registro en SAP Ariba (para proveedores sin cuenta de SAP Ariba).

### ¿Cómo me registro en SAP Ariba?

Inicialmente, puede registrarse en SAP Ariba abriendo el enlace en nuestro correo electrónico de invitación: sección Nueva cuenta. (Párrafo 1.2 Página 6 del manual).

### Recibí una invitación por correo electrónico para registrarme con Zambon en SAP Ariba. ¿Qué debo hacer si el responsable del registro es otra persona de mi empresa?

Le pedimos que se ponga en contacto con el comprador de referencia por correo electrónico y le dé las instrucciones del nuevo destinatario (nombre, apellidos y correo electrónico).

### El enlace en la invitación de registro no funciona. ¿Qué tengo que hacer?

Si el vínculo en el correo electrónico de invitación de SAP Ariba no funciona, intente lo siguiente:

- Asegúrese de cerrar sesión en todos los sistemas y páginas de Ariba.
- Borre el historial de su navegador antes de iniciar sesión a través del enlace.
- Pruebe a abrir el enlace en otro navegador (Internet Explorer, Google Chrome, Mozilla Firefox (o similar).
- Copie el enlace del correo electrónico y ábralo de nuevo en una ventana denominada «navegación de incógnito» (p. ej., Google Chrome) o una ventana «InPrivate» (p. ej., Microsoft Edge).
- Pídale a su departamento de TI que verifique si la configuración de su red interna impide el acceso.

Si a pesar de estos pasos aún no puede acceder a la página de inicio de sesión o registro de SAP Ariba, comuníquese con el soporte al cliente Ariba (Sección 4.2 - página 30 del manual).

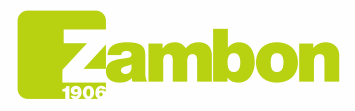

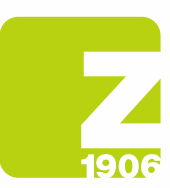

# Fase 2: Cuestionario de registro de Zambon (para todos los proveedores).

#### ¿En qué plazo tengo que responder el cuestionario de registro de Zambon en SAP Ariba? Una vez que se haya abierto el cuestionario de registro de Zambon, tiene 30 días para completar el cuestionario.

El enlace de registro de invitación no me lleva al cuestionario. ¿Qué debería hacer? Antes de abrir el enlace, es importante que cierre sesión en su cuenta de Ariba. Una vez que haya iniciado sesión a través del enlace, debe ir directamente al cuestionario.

### Ya abrí el enlace de registro de invitación y ahora quiero usar una cuenta de Ariba diferente o una dirección de correo electrónico diferente. ¿Qué debería hacer?

Una vez que haya abierto nuestro enlace de invitación e iniciado sesión en su cuenta de Ariba, busque un enlace. Si desea cambiar la dirección de correo electrónico más tarde, comuníquese con el comprador correspondiente, quien cancelará la conexión actual y le enviará una nueva invitación a la nueva dirección de correo electrónico.

### Tengo preguntas sobre el cuestionario de registro de Zambon. ¿Dónde puedo obtener asistencia?

Hemos preparado instrucciones detalladas paso a paso para usted sobre cómo completar el cuestionario de registro. Alternativamente, puede ponerse en contacto con el comprador de referencia que le responderá lo antes posible.

### Zambon me ha pedido que vuelva a enviar el registro con más información. ¿Puedo enviar la información solicitada por correo electrónico a Zambon?

No, vuelva a abrir el cuestionario a través del enlace y realice los cambios/adiciones solicitados seleccionando «Revisar respuesta» en el cuestionario de registro.

### Me gustaría cambiar y/o agregar alguna información después de enviar el cuestionario de registro. ¿Qué debería hacer?

Mientras esté pendiente la autorización de su registro, no es posible modificar y/o complementar sus datos. Una vez aprobado su registro como proveedor, puede notificarnos, por ejemplo, cambios en la información general, modificando los datos del cuestionario de registro de Zambon en SAP Ariba.

- 1. Inicie sesión en su cuenta de SAP Ariba.
- 2. Abra el cuestionario de registro de Zambon y haga clic en «Revisar respuesta».
- 3. Después de realizar los cambios, seleccione «Enviar».

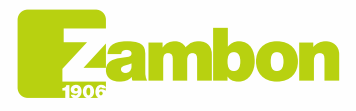

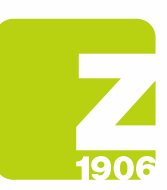

# Información general sobre calificación de proveedores.

# ¿Cuál es el proceso de calificación como proveedor de Zambon?

Para que usted, como proveedor, pueda participar en licitaciones y celebrar contratos con Zambon utilizando el nuevo sistema, además de registrarse, también debe calificar. Los productos o servicios que Zambon le compra se asignan a categorías de productos. Es posible calificar para una categoría de producto presentando los documentos (por ejemplo, certificaciones ISO) solicitados en el cuestionario.

# ¿Cuándo recibo la invitación de Zambon para calificar en SAP Ariba?

Después de registrarse satisfactoriamente, recibirá una invitación para calificar por correo electrónico.

#### ¿Tengo que enviar un cuestionario de calificación para cada categoría de producto individual? No. Si se solicita la misma documentación para varias categorías de productos (por ejemplo,

certificación ISO 14001), se trata del mismo cuestionario, por lo que debe presentarse una sola vez.

### ¿Cuándo se puede considerar completada la cualificación?

Cuando se hayan aprobado todos los cuestionarios para una categoría de productos, recibirá un correo electrónico de confirmación final que indica que la calificación para esas categorías de productos está completa.

# ¿Recibiré una notificación sobre el vencimiento de mis certificados?

Sí, se le informará e invitará a volver a enviar el cuestionario de calificación.

### Recibí una invitación por correo electrónico para calificar con Zambon en SAP Ariba. ¿Qué debo hacer si el responsable del proceso de calificación es otra persona de mi empresa?

Le pedimos que se ponga en contacto con el comprador de referencia por correo electrónico y le dé las instrucciones del nuevo destinatario (nombre, apellidos y correo electrónico).

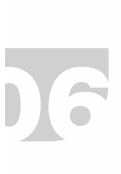

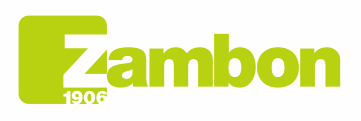

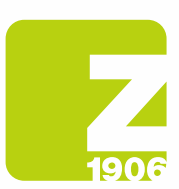

# Instrucciones de calificación paso a paso.

# ¿Dónde puedo encontrar las instrucciones de calificación?

Las instrucciones de calificación están disponibles aquí.

Manual de instrucciones de registro de proveedores – Capítulo 3:

Haga clic en el siguiente enlace para descargar el Manual de registro - Proveedor:

https://www.zambon.com/en/supplierqualification

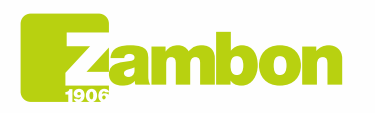

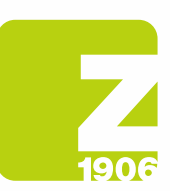

# Instrucciones para rellenar el cuestionario GMP

# ¿Para qué sirve el cuestionario GMP?

Obligatorio para el proceso de calificación de proveedores para la planta de Vicenza.

# ¿Cómo debo completar el cuestionario GMP?

El cuestionario debe ser cumplimentado de forma exhaustiva y completa en todas sus partes. Imprima el cuestionario y rellénelo manualmente asegurándose de completar todas las preguntas y campos en el propio cuestionario y si no aplica escriba "NA" o "no aplica". La firma original debe incluirse en el campo Firma.

Después de eso, debe escanearse y volver a adjuntarse en Ariba.

Tenga en cuenta: la portada debe completarse ingresando el nombre de la empresa.

# ¿Cómo debo gestionar los archivos adjuntos solicitados en el cuestionario?

La sugerencia es crear un solo archivo adjunto con toda la documentación requerida, quizás contenida en una carpeta comprimida.

Los archivos adjuntos solicitados en el cuestionario deben adjuntarse en Ariba. (por ejemplo, organigrama de la empresa).

# ¿En qué formato debo adjuntar el cuestionario cumplimentado?

El cuestionario debe estar en formato PDF.

# ¿Qué no debo escribir en el cuestionario?

Enlaces que hacen referencia a información de otros sitios, evite responder preguntas indicando "disponible durante la auditoría del sitio". No escriba "confidencial" en información que podría encontrarse fácilmente en su sitio.

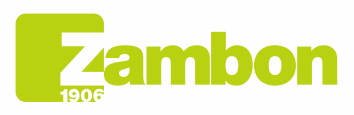

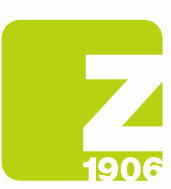

# Gestión de cuentas SAP Ariba.

### Olvidé mi nombre de usuario y/o contraseña para SAP Ariba. ¿Cómo puedo recuperar mis datos de inicio de sesión?

Para ver su nombre de usuario o restablecer su contraseña, proceda de la siguiente manera:

- 1. Abra la página de inicio de sesión de SAP Ariba haciendo clic aquí https://service.ariba.com/Sourcing.aw/109521016/aw?awh=r&awssk=qgc6BcPM&dard=1
- 2. Haga clic en "Olvidó su nombre de usuario o contraseña" debajo del botón de inicio de sesión.
- 3. Siga las instrucciones en pantalla para ver su nombre de usuario o restablecer su contraseña.

(Aunque su nombre de usuario de Ariba debe tener el formato de una dirección de correo electrónico, no tiene que ser la misma dirección de correo electrónico almacenada en su cuenta de Ariba).

#### ¿Cómo agrego un nuevo usuario a la cuenta de Ariba?

Le pedimos que se ponga en contacto con el comprador de referencia por correo electrónico y le dé instrucciones al nuevo usuario.

#### Nuestra empresa tiene varias cuentas de SAP Ariba. ¿Cómo puedo agruparlas?

Hay varias formas de consolidar sus cuentas. La información detallada está disponible en el Centro de ayuda de Ariba a través de «?» en su cuenta o en el siguiente enlace.

#### https://support.ariba.com/item/view/KB0399394\_es?min=0&toolbars=1&gutter=1&popwin=0&footer= 1

#### Después de iniciar sesión en mi cuenta de Ariba, recibo un mensaje de error <Excepción encontrada>. ¿Cómo puedo proceder?

En casos excepcionales, SAP Ariba muestra un mensaje de error inmediatamente después de ingresar su nombre de usuario y contraseña en Ariba Network. Si esto sucede, simplemente haga clic en el botón «Atrás» en su navegador; por lo general, se carga la página deseada.

#### ¿Cómo accedo a mi cuenta en Ariba Network?

Nuestros correos electrónicos siempre contienen un enlace a nuestra cuenta de Zambon. Como alternativa, puede acceder a su cuenta corporativa en Ariba Network directamente a través del siguiente enlace, iniciando sesión con sus credenciales:

https://service.ariba.com/Sourcing.aw/109555014/aw?awh=r&awssk=g8DpKIuA&dard=1

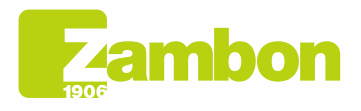

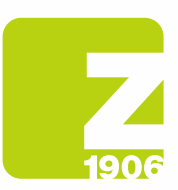

# SAP Ariba Network.

### ¿Dónde puedo encontrar soporte si tengo preguntas adicionales sobre cómo navegar por mi cuenta o usar las soluciones de SAP Ariba?

En este caso, póngase en contacto con el servicio de atención al cliente de Ariba, que está disponible en varios idiomas. En su cuenta, haga clic en «Ayuda» -> «Ayuda/Centro de ayuda» y siga las instrucciones para obtener el soporte necesario.

### ¿Dónde puedo encontrar información sobre el uso prolongado o las opciones de actualización de mi cuenta de Ariba?

La información sobre cómo Ariba puede ayudarle durante la venta está disponible en el sito:

https://www.sap.com/spain/products/business-network/suppliers/standard-account.html

Como alternativa, puede ponerse en contacto con un colaborador de ventas de SAP Ariba mediante el formulario disponible en el enlace

https://www.sap.com/italy/registration/contact.html?product=5337c6ca-3137-46c7-8be8- 77516a5310bf&productName=Spend+Management&topicarea=Solutions

### ¿Puedo ponerme en contacto con el equipo de soporte de SAP Ariba?

Si tiene problemas con su cuenta de Ariba, puede encontrar ayuda de la siguiente manera:

- 1. Abra la página de inicio de sesión de SAP Ariba e inicie sesión con sus datos de acceso.
- 2. Haga clic en el símbolo de ayuda en la parte superior derecha y seleccione la entrada "Centro de ayuda".
- 3. Busque un tema sobre el que desee saber más o haga clic en «Soporte/Contacto» para enviar una solicitud por escrito en SAP Ariba.

https://service.ariba.com/Sourcing.aw/109555014/aw?awh=r&awssk=g8DpKIuA&dard=1

#### ¿Cuáles son los requisitos técnicos para utilizar Ariba Network?

Puede utilizar el portal de Ariba con los siguientes navegadores de Internet certificados:

- Apple Safari (64 bits)
- Google Chrome (64 bits)
- Microsoft Edge (32 bits)
- Microsoft Edge Chromium (32 bits y 64 bits)
- Mozilla Firefox (64 bits)

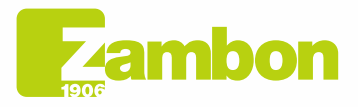

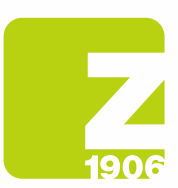

### ¿Qué tan seguro es Ariba Network (protección de datos y confidencialidad)?

La protección de datos también está garantizada por el hecho de que los documentos cargados o la información confidencial se cifran antes de guardarse en la base de datos y transmitirse. Los servidores de SAP Ariba se encuentran en los Países Bajos y Alemania.

 $\overline{\phantom{a}}$ DG

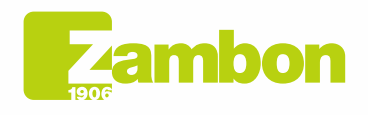